# **Quadriga-Mobile(iOS)**

### Einfachere Bestandskontrollen mit iPad und Barcode-Scanner

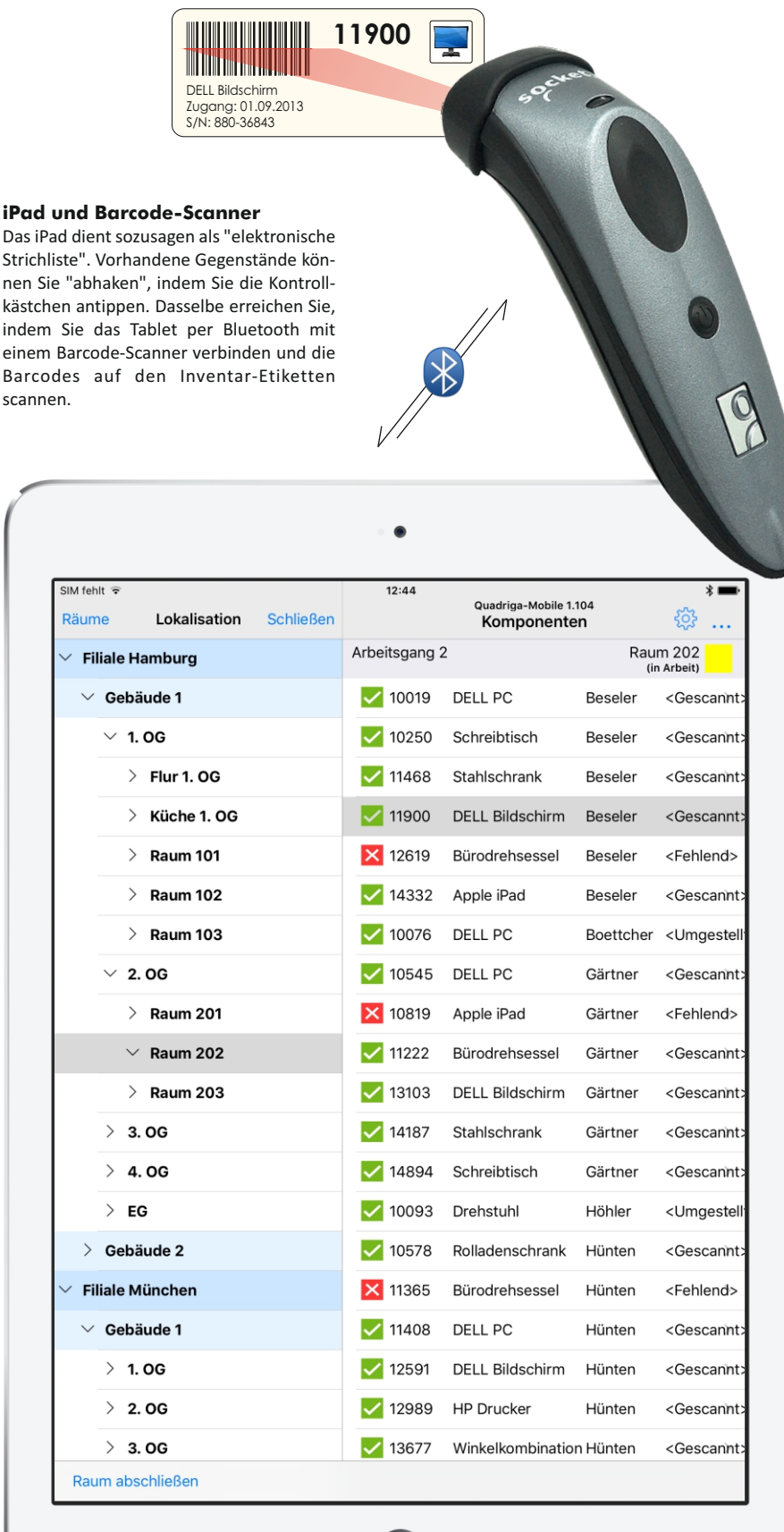

n **Mit dem iPad inventarisieren** Das iPad ist ein ideales Werkzeug bei Bestandskontrollen des Inventars. Einerseits ist es leicht und handlich, andererseits hat es bei Ihren Rundgängen zur Bestandskontrolle alle nötigen Informationen zur Hand.

■ Bedienerfreundliche App Für die Inventarisierung steht mit Quadriga-Mobile eine praktikable, speziell auf das iPad zugeschnittene App zur Verfügung.

n **Für das Apple iPad** Optimiert ist die Quadriga-Mobile-App für das iPad Air 2, aber auch mit anderen iPad Modellen ist die App grundsätzlich verwendbar.

- n **Barcode-Scanner** Besonders nützlich ist der Einsatz eines Barcode-Scanners zum Scannen der Inventar-Etiketten. Als Scanner wird der Cordless Hand Scanner CHS 7Pi der Firma Socket unterstützt.
- **Integration in Quadriga-IT** Quadriga-Mobile ist eine Option der Software Quadriga-IT, der PC-Anwendung zur IT-Ressourcenverwaltung und Inventarisierung aus dem Hause Quadriga Informatik. PC-Anwendung und App sind voll aufeinander abgestimmt.
- n **Von Spezialisten**

Machen Sie sich die langjährige Erfahrung der Firma Quadriga Informatik zunutze, eines Spezialisten für die Inventarisierung von IT-Ressourcen und anderen Inventargegenständen.

**www.quadriga.de** Weitere Informationen unter:

#### **iPad und Barcode-Scanner**

Strichliste". Vorhandene Gegenstände können Sie "abhaken", indem Sie die Kontrollkästchen antippen. Dasselbe erreichen Sie, indem Sie das Tablet per Bluetooth mit einem Barcode-Scanner verbinden und die Barcodes auf den Inventar-Etiketten scannen.

#### **Bestandskontrollen - nötig, aber einfach**

Nur mehr oder weniger regelmäßige Bestandskontrollen stellen sicher, dass das Bestandsverzeichnis des Inventars auch mit dem tatsächlich vorhandenen Bestand übereinstimmt. Immer wieder kommt es vor, dass Gegenstände abgehen oder umgestellt werden, ohne dass dies zeitnah im Inventarverzeichnis vermerkt wird. Nur durch eine Bestandskontrolle kommen Sie dann zu einem aktuellen Stand Ihres Verzeichnisses. Bestandskontrollen sind deshalb Teil einer ordnungsmäßigen Buchführung und in bestimmten Fällen - z.B. für Behörden - sogar vorgeschrieben.

Solche Bestandskontrollen sind andererseits aber auch sehr einfach durchzuführen - vorausgesetzt, man hat dafür das richtige Werkzeug. Mit einem iPad, einem Barcode-Scanner und der App Quadriga-Mobile kommen Sie schneller denn je zu einem aktuellen Stand Ihres Inventarverzeichnisses.

#### **Wie wird inventarisiert?**

So einfach gehen Bestandskontrollen mit Quadriga-Mobile vor sich: Zunächst laden Sie die Daten zu den Komponenten Ihres Inventars auf Ihr iPad. Dann starten Sie Ihren Rundgang zur Bestandskontrolle und gehen in den ersten Raum, den Sie inventarisieren möchten. Wählen Sie nun den Raum auf dem iPad aus und scannen Sie mit dem Barcode-Scanner die Barcodes auf den Inventaretiketten der Komponenten in diesem Raum.

Während des Scannens sehen Sie auf dem iPad immer gleich, welche Komponenten gescannt wurden und welche noch nicht. Auch die umgestellten Komponenten sehen Sie gleich. Sind Sie mit einem Raum "durch", können Sie alle dort nicht gescannten Komponenten durch einmaliges Tippen als "Fehlend" kennzeichnen. Gehen Sie dann in den nächsten Raum und wiederholen Sie diese Arbeit.

Wenn Sie mit allen Räumen fertig sind, gehen Sie zu Ihrem PC zurück und übertragen die Ergebnisse Ihres Rundgangs vom iPad auf den PC.

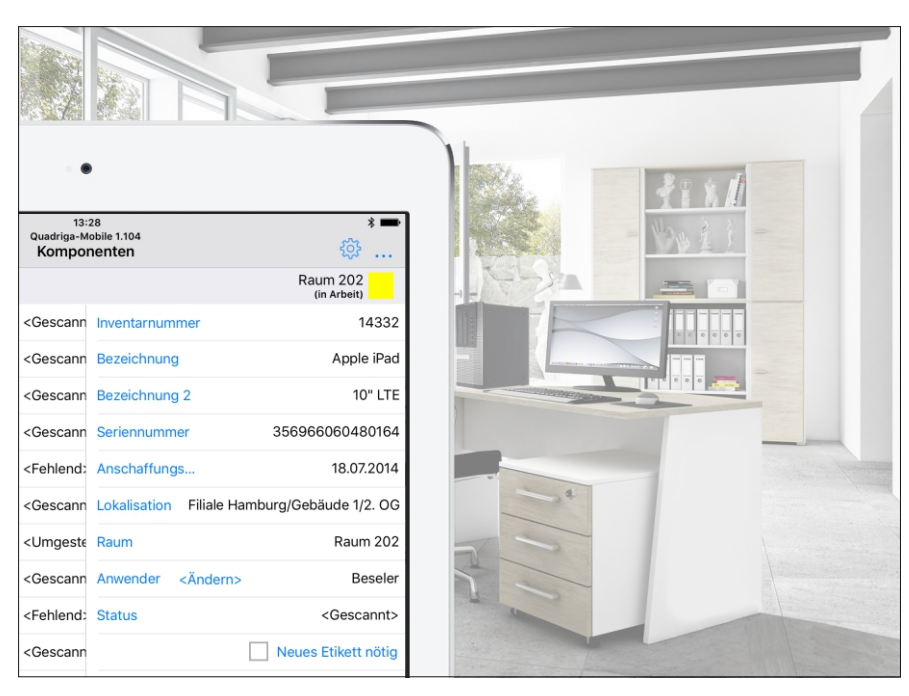

Auf dem iPad können Sie die Seriennummer einer Komponente durch Scannen des Seriennummer-Barcodes oder manuell erfassen, den Anwender ändern, die Komponente für den Etikettendruck vormerken sowie eine Zusatzinfo mit Bemerkung erfassen.

#### **Nützliche Detailfunktionen erleichtern die Inventarisierung:**

- Wenn Sie den Barcode zu einer **Seriennummer** scannen, wird diese bei der Komponente hinterlegt (falls sie dort noch nicht vermerkt ist). Sie ersparen sich damit das mühsame Eintippen langer Seriennummern.
- Die Komponenten lassen sich mit so genannten **"Zusatzinfos"** versehen. Sie können Zusatzinfos wie z.B. "Beschädigt" oder "Ersatzbedarf" selbst definieren und außerdem einen freien Text als Bemerkung hinzufügen.
- Auf dem iPad können Sie die Komponenten kennzeichnen, die ein **neues Inventar-Etikett** benötigen. Nach dem Rundgang sind diese Gegenstände dann so auf Ihrem PC vorselektiert, dass Sie die Etiketten mit wenigen Mausklicks ausdrucken können.

#### **Ergebnisse auswerten, ändern und einarbeiten**

Auf dem PC erhalten Sie nach dem Rundgang zunächst - unabhängig vom eigentlichen Bestandsverzeichnis - ein Protokoll der Bestandskontrolle mit

Übersichten zu den fehlenden und umgestellten Komponenten. Dieses Protokoll dient dazu, die Ergebnisse der Bestandskontrolle zu überprüfen und gegebenenfalls zu korrigieren. An dieser Stelle können Sie bei den fehlenden Komponenten einen Abgang mit Datum und Abgangsart vermerken.

Auf Basis des Protokolls übernehmen Sie danach die Ergebnisse der Bestandskontrolle mit einem Befehl in das eigentliche Bestandsverzeichnis.

Mit Quadriga-Mobile, einem iPad mit bedienerfreundlicher App und einem Barcode-Scanner steht Ihnen eine Lösung zur Verfügung, die verschiedene moderne Technologien speziell für die Arbeitsabläufe bei der Inventarisierung kombiniert und nutzbar macht.

## **Quadriga Informatik GmbH**

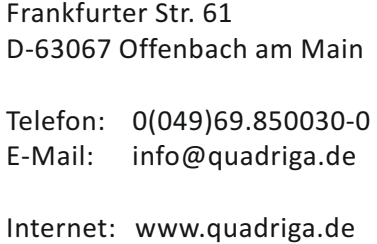